## Benutzerhandbuch

# Jumpian

# Softwareanleitung

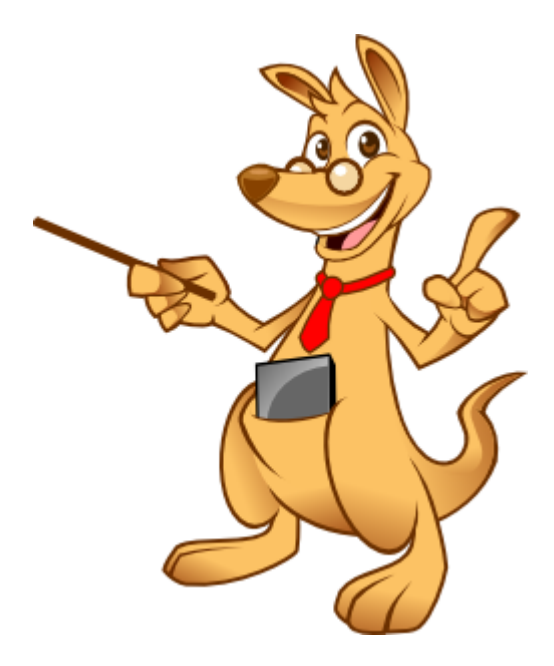

Stand 26.11.2019

www.jumpian.de

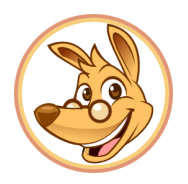

### Inhaltsverzeichnis

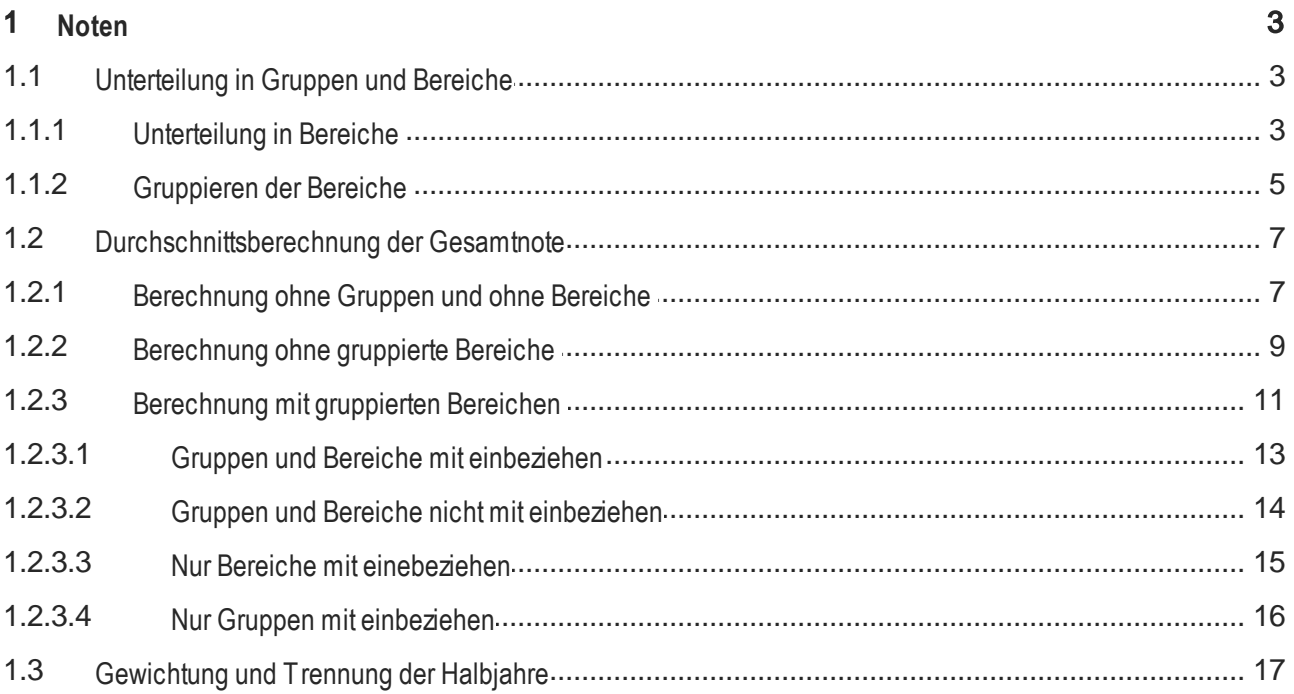

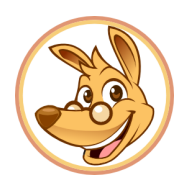

### <span id="page-2-0"></span>**1. Noten**

#### <span id="page-2-1"></span>**1.1. Unterteilung in Gruppen und Bereiche**

Bei der Notenverwaltung von Jumpian gibt es die Möglichkeit seine Fächer in einzelne Gruppen und Bereiche zu unterteilen und diese dann verschieden zu gewichten. So behalten Sie die Noten Ihrer Schüler in den verschiedenen Kategorien immer gut im Blick und auch die Berechnung der Noten kann individuell eingestellt werden.

Wenn Sie in Jumpian ein neues Fach angelegt haben, sind standardmäßig keine Bereiche erstellt und "Bereiche gruppieren" ist deaktiviert, das bedeutet, es gibt auch keine Gruppen.

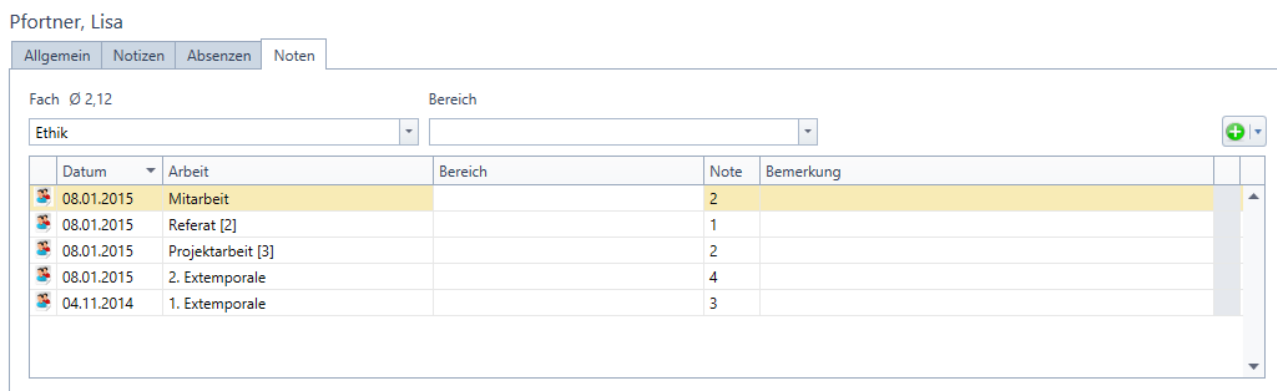

Sie haben nun die Möglichkeit nur mit Bereichen zu arbeiten, denen dann die einzelnen Arbeiten zugeordnet sind oder die einzelnen Bereich noch zu gruppieren, also Gruppen zu erstellen denen dann die Bereiche zugeordnet sind.

#### <span id="page-2-2"></span>**1.1.1 Unterteilung in Bereiche**

Um Ihr Fach in Bereiche zu unterteilen öffnen Sie die Einstellungen zu "Noten- / Fächer verwalten".

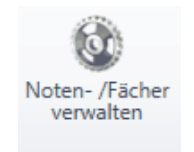

Nun öffnet sich ein Fenster mit den Einstellungen für die Notenverwaltung. Hier sehen Sie auf der rechten Seite ein Fenster "Bereiche in "Fach"". Um einen neuen Bereich hinzuzufügen gehen Sie auf "Hinzufügen", es erscheint ein Feld In der Liste, geben Sie dort den Namen des Bereichs ein. Fügen Sie nun alle gewünschten Bereiche für das entsprechende Fach hinzu.

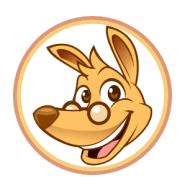

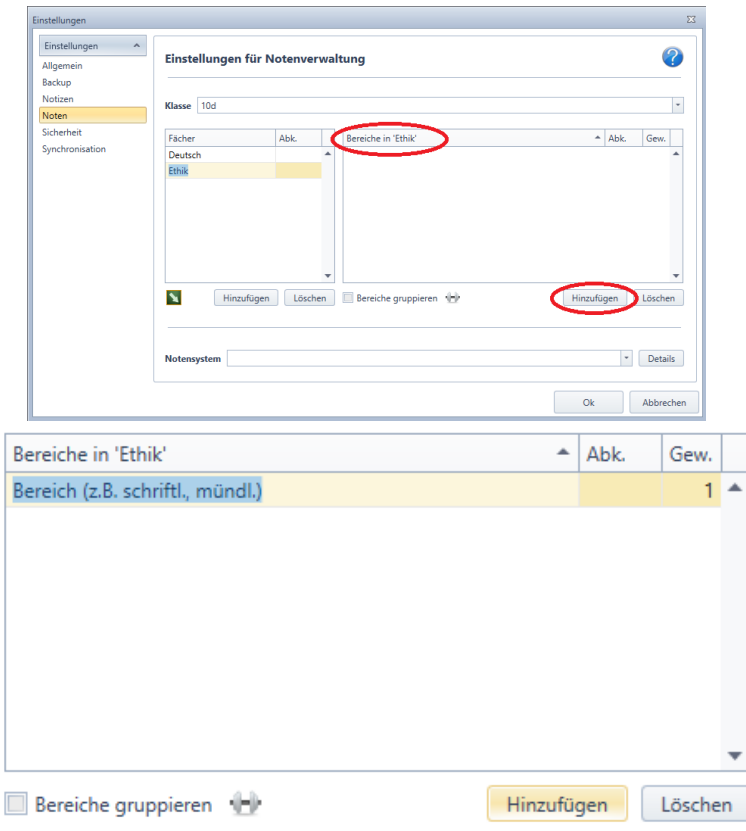

Nun haben Sie bei Jumpian die Möglichkeit für die Berechnung der Note die Bereiche unterschiedlich zu gewichten. Klicken Sie hierzu auf das Feld in der letzten Spalte des entsprechenden Bereichs und wählen Sie die Ziffer für die gewünschte Gewichtung (standradmäßig ist hier 1 eingestellt).

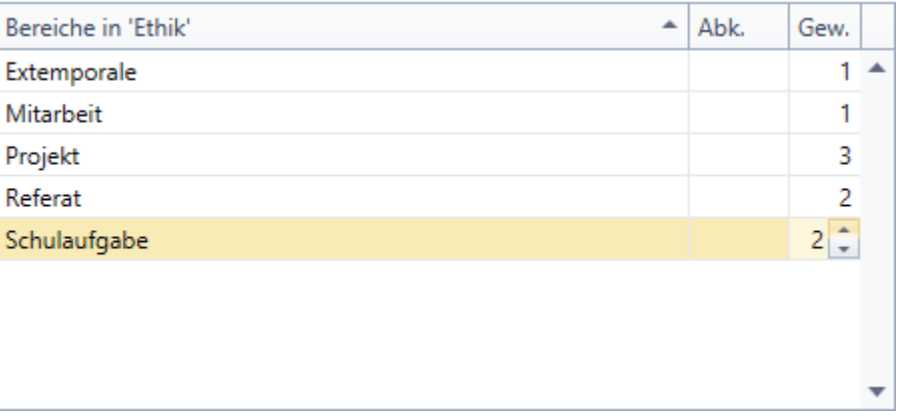

Sie können die einzelnen Bereiche unterschiedlich gewichten, das bedeutet Sie können für jeden Bereich eine eigene Gewichtung einstellen (standardmäßig ist hier 1 eingestellt). Gewichten Sie die Bereiche nicht werden alle Bereiche mit der gleichen Gewichtung verrechnet. 'Bereiche gewichten' können Sie aktivieren indem Sie im DropDown-Menü unter Optionen das Häkchen an der entsprechenden Stelle setzen.

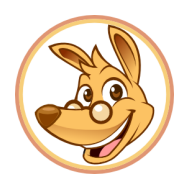

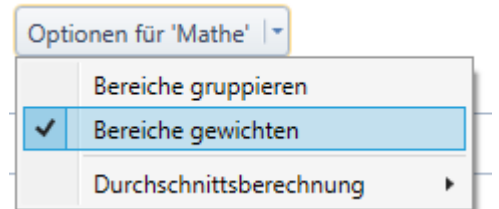

Wie die Berechnung der Gesamtnote bei der Unterteilung in Bereiche erfolgt können Sie [hier](#page-8-0) nachlesen.

Nun müssen Sie die einzelnen Arbeiten den Bereichen zuordnet. Klicken Sie mit einem Doppelklick hierzu auf eine einzelne Arbeit und wählen den gewünschten Bereich aus. Wiederholen Sie dies bis alle Arbeiten einem Bereich zugeordnet sind.

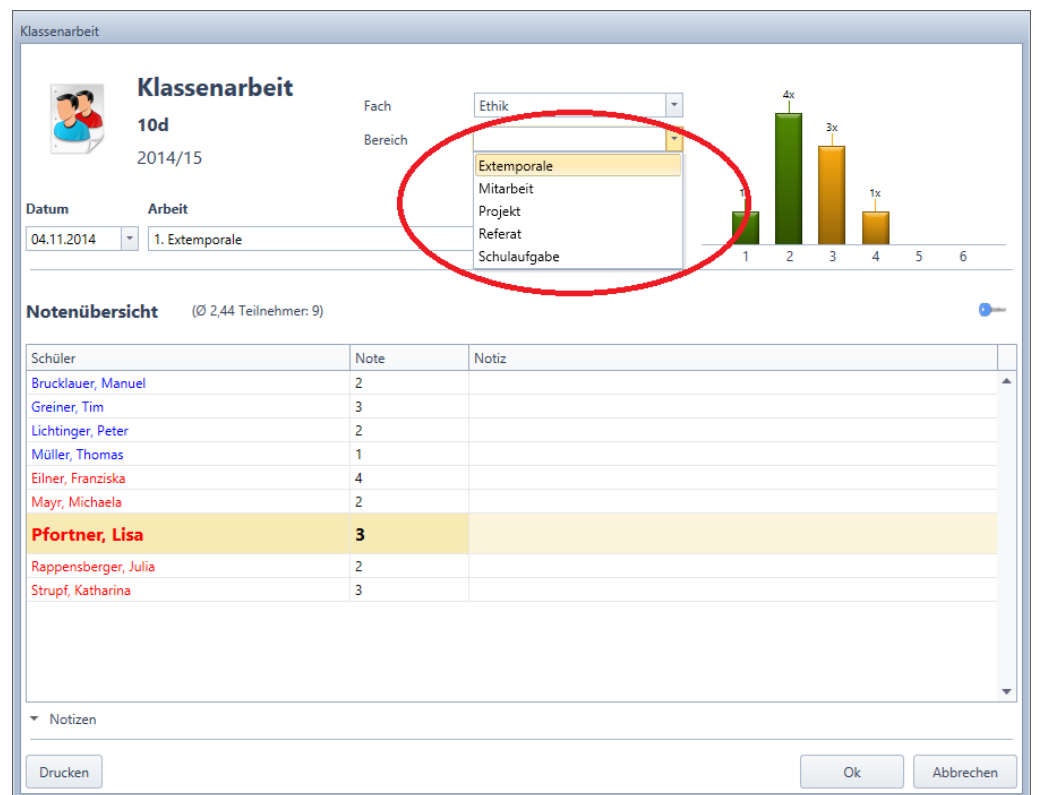

ACHTUNG! Haben Sie bereits einige Arbeiten eingetragen und dann danach Bereiche und/ oder Gruppen hinzugefügt, müssen Sie unbedingt die Arbeiten nachträglich den Bereichen und/oder Gruppen zuordnen um eine richtige Berechnung des Gesamtdurchschnitts zu gewährleisten.

#### <span id="page-4-0"></span>**1.1.2 Gruppieren der Bereiche**

Möchten Sie nun wiederum auch Ihre Bereiche gruppieren, setzen Sie zuerst einmal unter den Einstellungen für die Notenverwaltung bei den Optionen für das entsprechende Fach das Häkchen bei "Bereiche gruppieren".

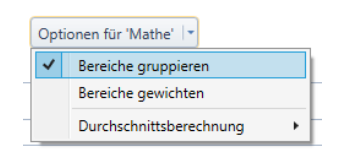

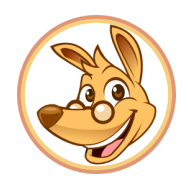

Jetzt erscheinen zwei neue Spalten "Gruppe" und "Gew." (Gewichtung).

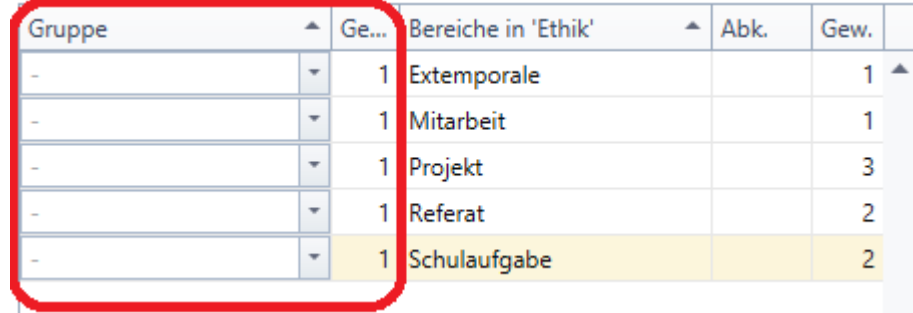

Um eine neue Gruppe hinzuzufügen klicken Sie einfach bei einem Bereich, der der Gruppe hinzugefügt werden soll in die Spalte Gruppe und tippen Sie den Namen der Gruppe ein. Die Gruppe wurde nun gespeichert und andere Bereiche können ihr zugeordnet werden.

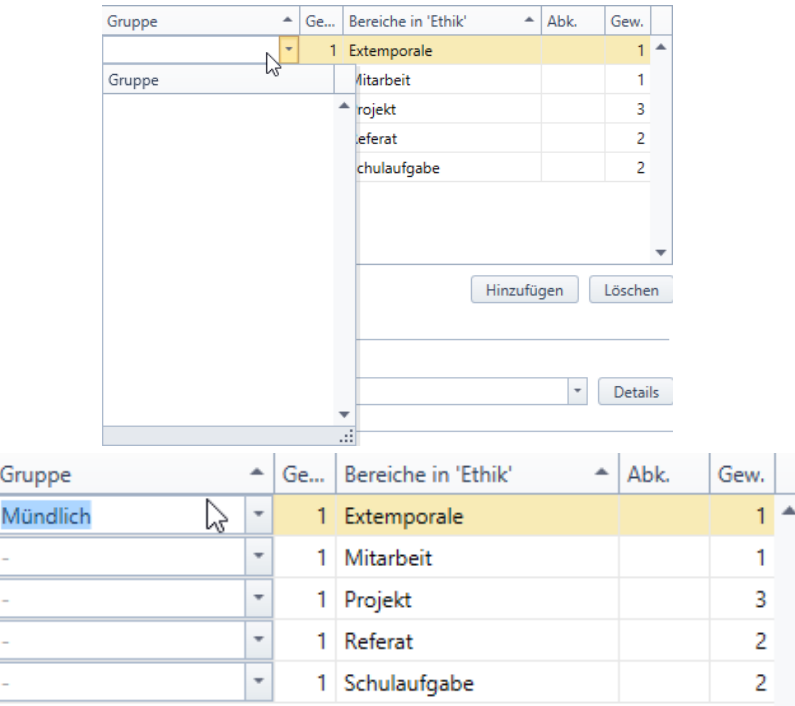

Wenn Sie einen Bereich einer bereits existierenden Gruppe zuordnen möchten wählen Sie sie einfach im Dropdown Menü der Spalte Gruppe aus.

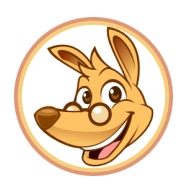

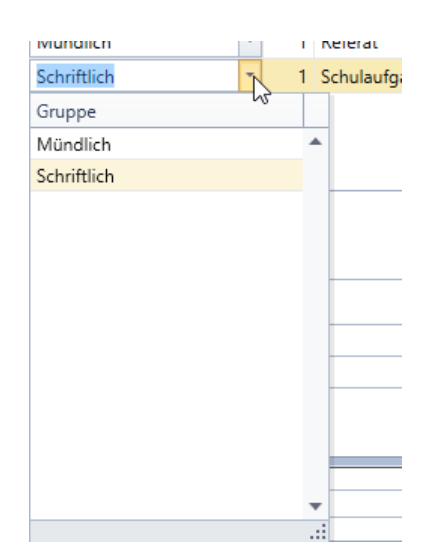

Um die Gewichtung für eine Gruppe einzustellen geben Sie sie einfach in der zweiten Spalte bei einem beliebigen Bereich der Gruppe die Gewichtung ein, die Änderung wird nun auch bei den anderen Bereichen der Gruppe angezeigt und übernommen.

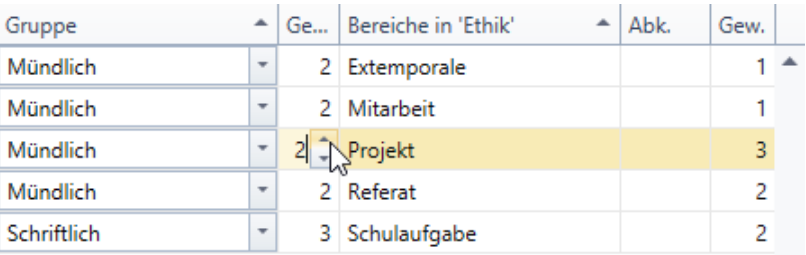

Wie die Notenberechnung mit gewichteten Gruppen und Bereichen erfolgt können Sie hier nachlesen.

ACHTUNG! Haben Sie bereits einige Arbeiten eingetragen und dann danach Bereiche und/ oder Gruppen hinzugefügt, müssen Sie unbedingt die Arbeiten nachträglich den Bereichen und/oder Gruppen zuordnen um eine richtige Berechnung des Gesamtdurchschnitts zu gewährleisten.

#### <span id="page-6-0"></span>**1.2. Durchschnittsberechnung der Gesamtnote**

Bei Jumpian gibt es die Möglichkeit seine Fächer in Gruppen und Bereiche zu unterteilen und diese dann unterschiedlich zu gewichten um die gewünschte Berechnung der Note einzustellen. Wie sie Ihre Gruppen und Bereiche verwalten können Sie [hier](#page-2-1) nachlesen.

#### <span id="page-6-1"></span>**1.2.1 Berechnung ohne Gruppen und ohne Bereiche**

Wenn Sie "Bereiche gruppieren" deaktiviert haben und keine Bereiche angelegt haben erfolgt die Berechnung der Gesamtnote nur auf Basis der einzelnen Arbeiten und ihrer Gewichtungen. Beachten Sie hierbei, dass sobald ein Bereich in einem Fach angelegt wurde jede Arbeit einem bestimmten Bereich zugewiesen werden muss. Um die Note ohne die Kategorisierung in Bereiche zu berechnen müssen Sie als zunächst ihre angelegten Bereiche löschen.

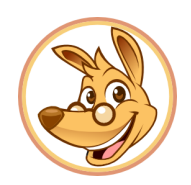

Pfortner, Lisa

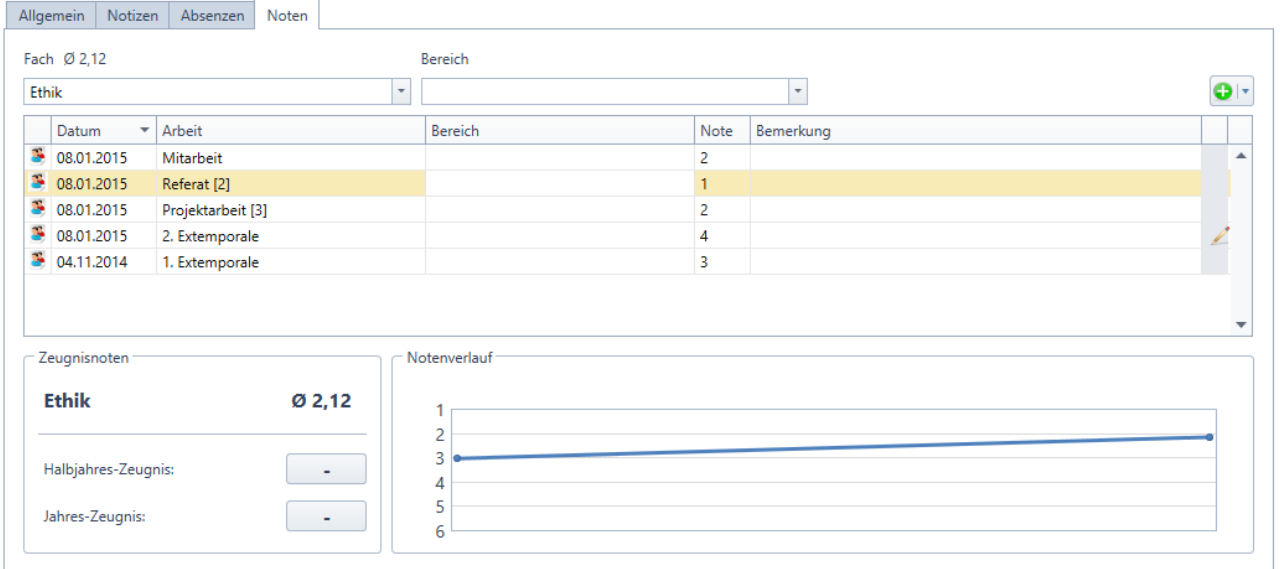

Das Fach Ethik ist in diesem Beispiel in keine Gruppen und keine Bereiche unterteilt. Die Arbeit "Referat" wird zweifach gewichtet und die Arbeit "Projektarbeit" wird dreifach gewichtet.

Jumpian berechnet die Gesamtnote nun als Durchschnitt der einzelnen Arbeiten (Wertung der Arbeiten je nach Gewichtung).

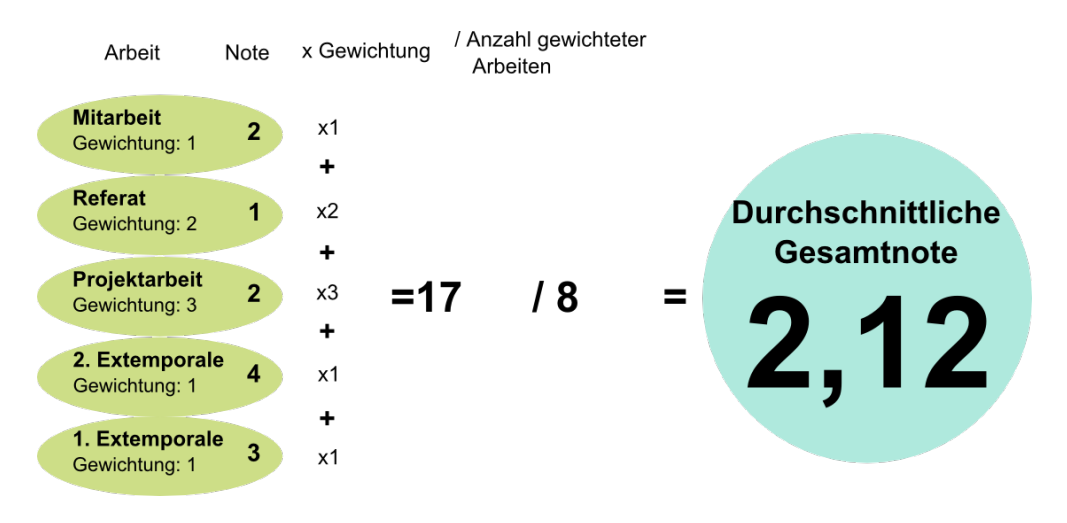

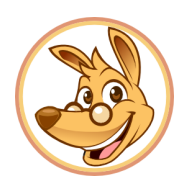

#### <span id="page-8-0"></span>**1.2.2 Berechnung ohne gruppierte Bereiche**

Wenn Sie Ihr Fach gruppieren nicht wollen, entfernen Sie das Häkchen bei "Bereiche gruppieren" unter Noten-/ Fächer verwalten.

Auch wenn das Gruppieren des Fachs nicht eingestellt ist, ist es immer noch möglich einzelne Bereiche zu erstellen und diese unterschiedlich zu gewichten.

Wie Sie Ihr Fach in Bereiche unterteilen und die Bereiche verwalten und gewichten können Sie [hier](#page-2-2) nachlesen.

Wir erklären nun die Berechnung der Note an folgendem Beispiel:

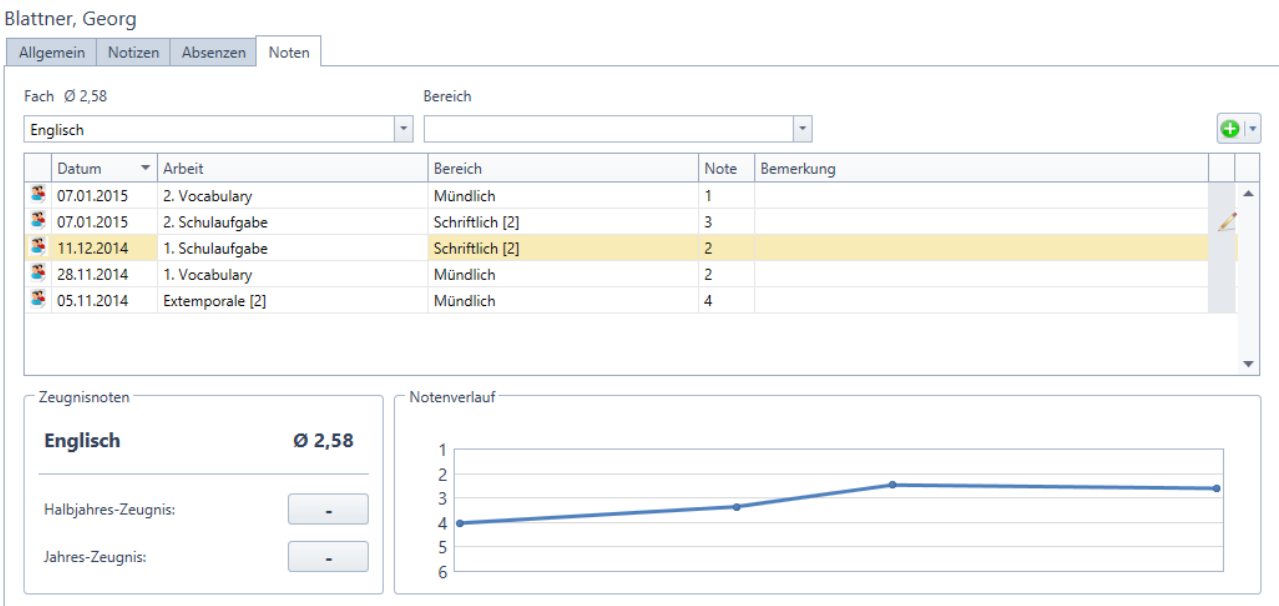

Das Fach Englisch ist hier in zwei Bereiche unterteilt: "Mündlich" und "Schriftlich", der Bereich "Schriftlich" wird hierbei doppelt gewichtet. Außerdem wird die Arbeit "Extemporale" in ihrem Bereich doppelt gewichtet. Wird eine Arbeit eine Gruppe oder ein Bereich mehrfach gewichtet, wird die Gewichtungen in eckigen Klammern neben dem Namen angegeben.

Jumpian berechnet die Durchschnittsnote nun wie folgt:

- 1. Berechnung der Schnitts der einzelnen Bereiche als Durchschnitt der einzelnen Arbeiten innerhalb des Bereichs (Wertung der Arbeiten je nach Gewichtung)
- 2. Berechnung der Gesamtnote als Durchschnitt der einzelnen Bereiche (Wertung der Bereiche je nach Gewichtung)

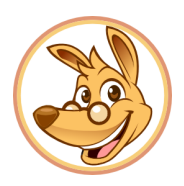

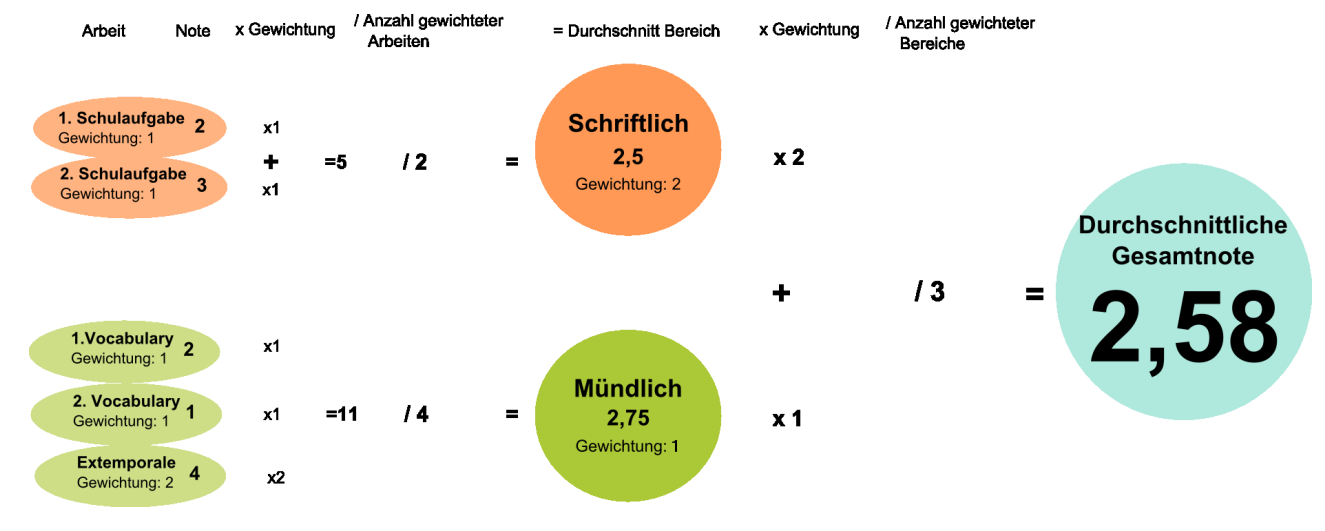

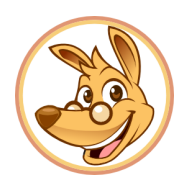

### <span id="page-10-0"></span>**1.2.3 Berechnung mit gruppierten Bereichen**

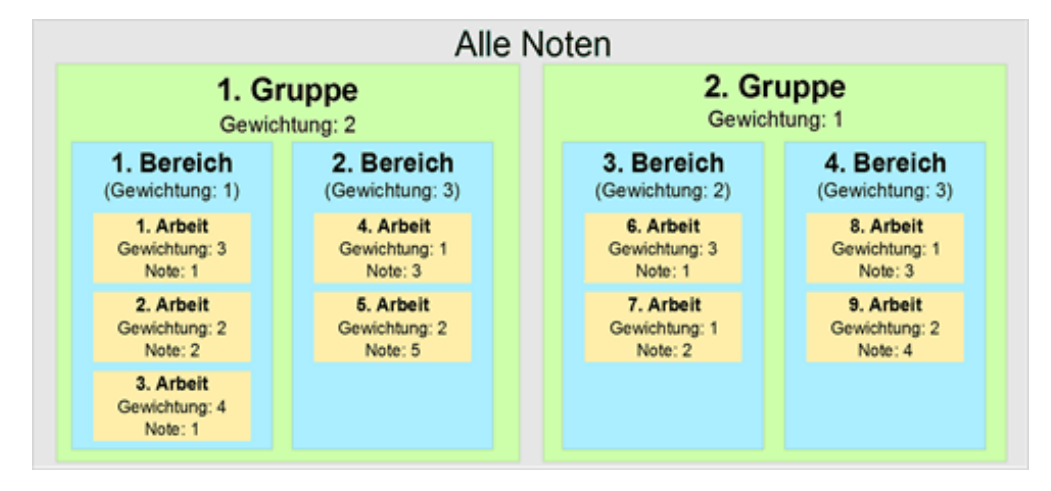

Wenn Sie mit gruppierten Bereichen arbeiten, Ihre Noten also in Bereiche und in Gruppen untereteilt haben bedeutet das, dass jede Arbeit einem Bereich und einer Gruppe untergeordnet ist. Hier gibt es mehrere Optionen die Zeugnisnote berechnen zu lassen: So können Sie unter Durchschnittsberechnung auswählen, ob Sie Ihre Gruppen und/oder Bereiche mit einbeziehen möchten. Ist dies der Fall, werden für die einzelnen Gruppen bzw. Bereiche Zwischendurchschnitte berechnet, die gemäß ihrer Gewichtungen verrechnet werden. Anderenfalls werden die Gewichtungen der Gruppen/Bereiche zwar verrechnet, allerdings werden keine Zwischendurchschnitte gebildet, alle Arbeiten werden sozusagen in 'einen Topf geworfen'.

Ob Sie die Bereiche bzw. Gruppen mit einbeziehen wollen können Sie unter Optionen für das entsprechende Fach in den Einstellungen zur Notenverwaltungen festlegen. Die Gewichtungen der einzelnen Arbeiten, Bereiche und Gruppen erscheinen in der Notenübersicht der einzelnen Schüler in eckigen Klammern.

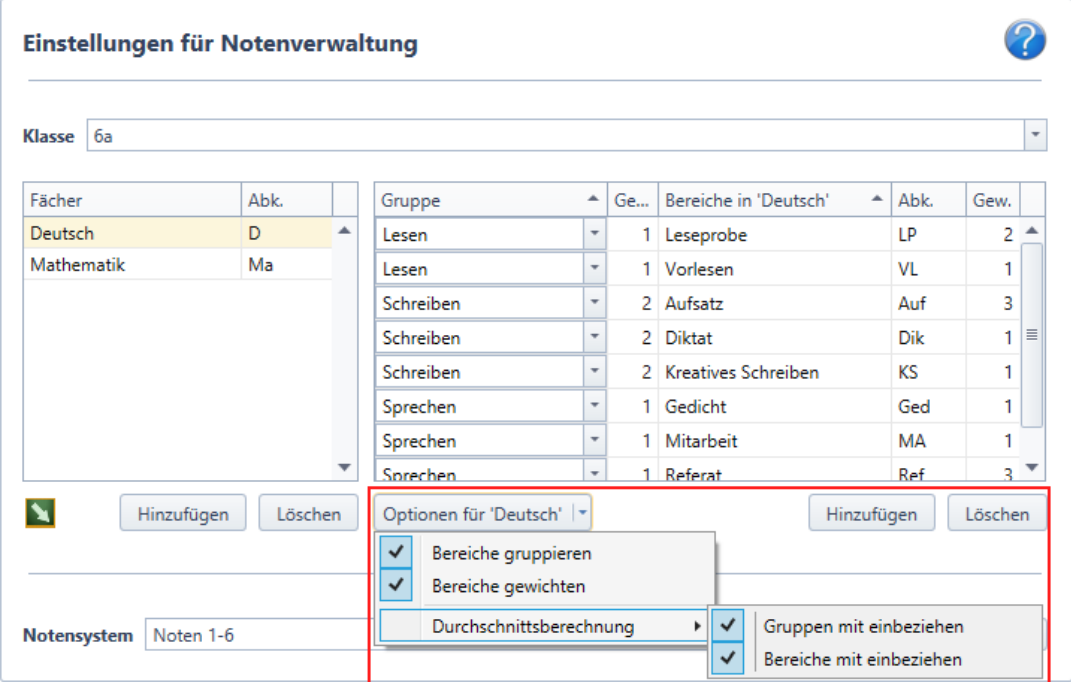

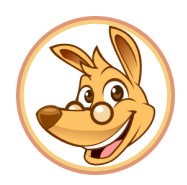

Zur besseren Unterscheidung haben wir die einzelnen Berechnungsmöglichkeiten hier kurz zusammengefasst, die einzelnen Möglichkeiten sind ausführlicher in den nächsten Gliederungspunkten erklärt.

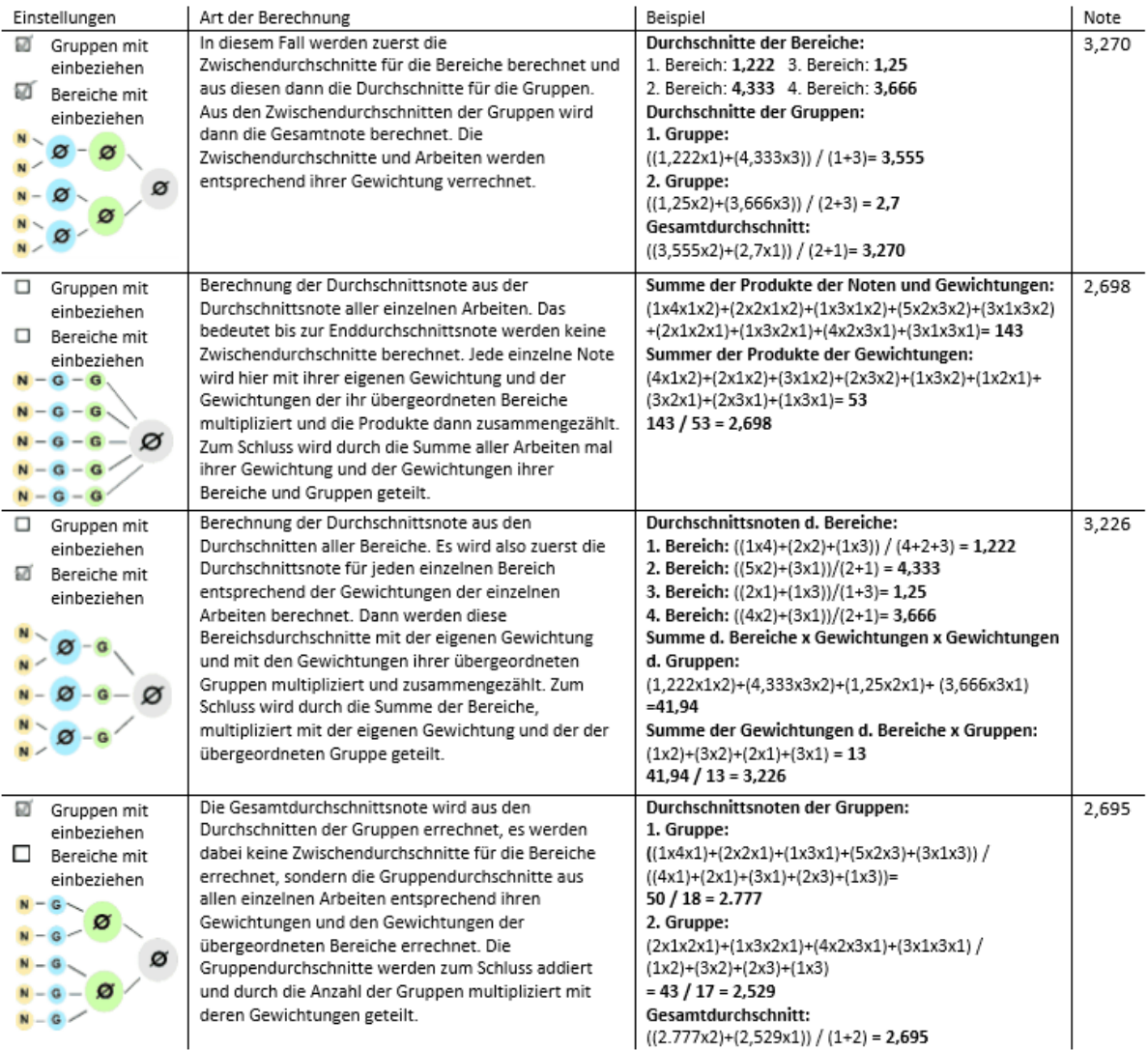

Bei unseren Berechnungsbeispielen gilt: (Note x Gewichtung) / Anzahl der Gewichtungen N: Note; G: Gewichtung; Gelb: Arbeit; Blau: Bereich; Grün: Gruppe; Grau: Gesamtnote

Bitte beachten Sie, dass wir zur besseren Verständlichkeit des Beispiels nach Zwischenrechnungen mit auf drei Stellen gerundeten Werten weitergerechnet haben. Im Programm selbst ist dies natürlich nicht der Fall.

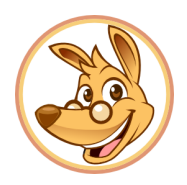

#### <span id="page-12-0"></span>1.2.3.1 **Gruppen und Bereiche mit einbeziehen**

Diese Berechnungsoption tritt ein, wenn Sie unter Durschschnittsberechnung "Gruppen mit einbeziehen" und "Bereiche mit einbeziehen" aktiviert haben. Das bedeutet es wird zuerst für jeden Bereich und dann für jede Gruppe ein Zwischendurchschnitt berechnet, gemäß der ihm zugeordneten Arbeiten und deren Gewichtungen.

Es wird also zuerst der Durchschnitt für jeden Bereich gebildet, dazu wird die Durchschnittsnote der Arbeiten, die dem entsprechenden Bereich zugeordnet sind unter Berücksichtigung der Gewichtungen der Arbeiten berechnet. Danach werden die Durchschnitte der einzelnen Gruppen aus den Durchschnitten der Bereiche der Gruppe gebildet. Auch hier wird dabei die Gewichtung der Bereiche berücksichtigt. Die durchschnittliche Gesamtnote wird zum Schluss aus den Durchschnitten der Gruppe, wieder unter Einbezug der Gewichtungen, berechnet.

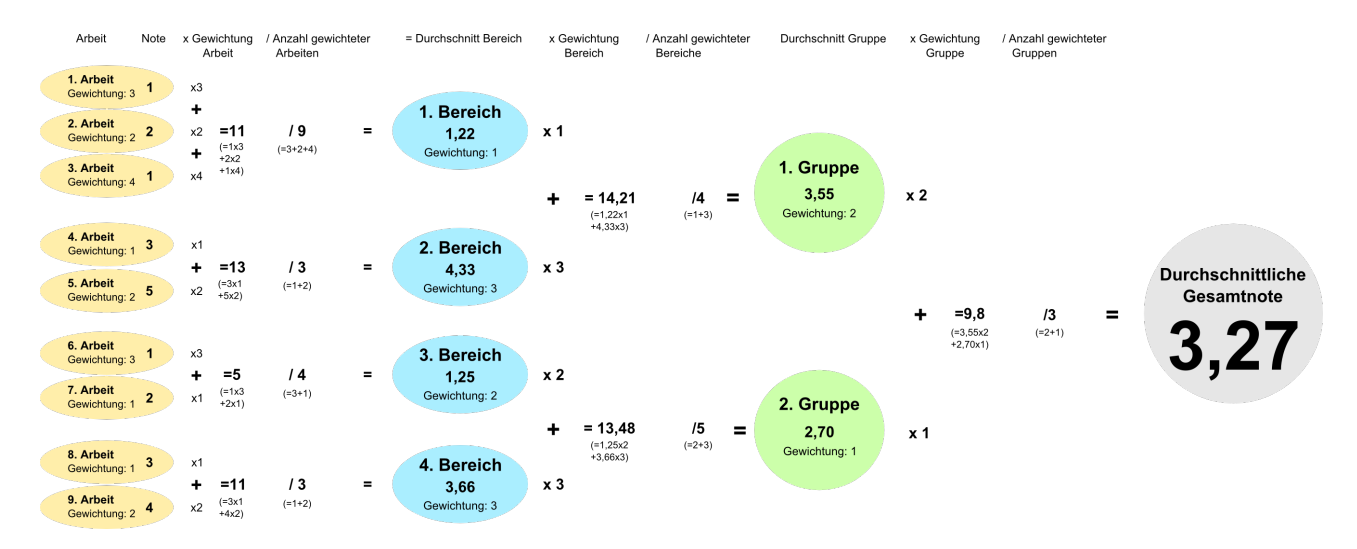

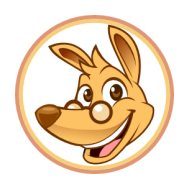

#### <span id="page-13-0"></span>1.2.3.2 **Gruppen und Bereiche nicht mit einbeziehen**

Bei dieser Variante werden für die einzelnen Gruppen und Bereiche keine Zwischendurchschnitte berechnet, sondern die durschnittliche Gesamtnote direkt aus allen Noten gebildet, allerdings die Gewichtungen der einzelnen Arbeiten, Bereiche und Gruppen dabei berücksichtigt. Dieser Fall tritt ein, wenn Sie 'Bereiche miteinbeziehen' und 'Gruppen miteinbeziehen' deaktiviert haben. Es wird die Note jeder einzelnen Arbeit, mit den Gewichtungen des Bereichs und der Gruppe der sie untergeordnet ist, multipliziert. Anschließend werden diese Produkte zusammengezählt und durch die Summe der Produkte der Gewichtungen geteilt um die durchschnittliche Gesamtnote zu erhalten. Um die Summe der Produkte der Gewichtungen zu erhalten wird die Gewichtung jeder Arbeit mit der Gewichtung des entsprechenden Bereichs und der entsprechenden Gruppe multipliziert und dann diese Produkte zusammengezählt.

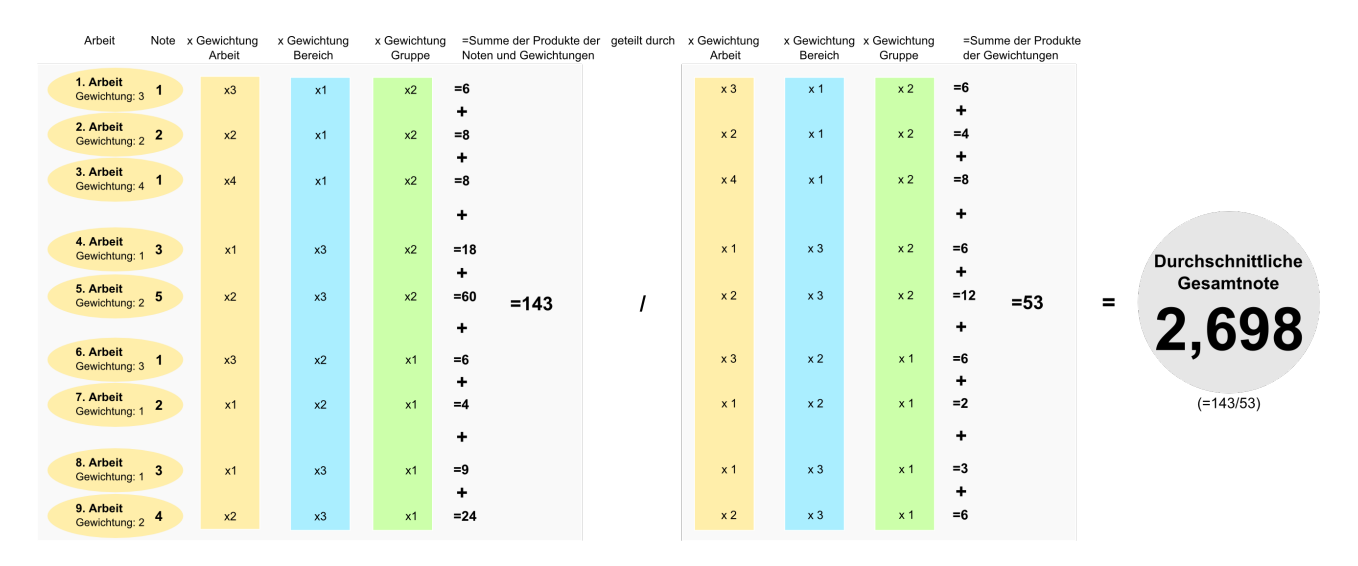

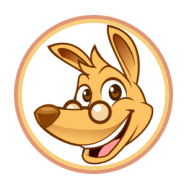

#### <span id="page-14-0"></span>1.2.3.3 **Nur Bereiche mit einebeziehen**

Haben Sie Ihre Durchschnittsberechnung so eingestellt, dass nur Bereiche mit einbezogen werden aber Gruppen nicht, wird die Durchschnittsnote wie folgt berechnet: Zuerst wird der Zwischendurchschnitt für jeden Bereich berechnet, der sich aus den, dem Bereich zugeordneten, Noten und deren Gewichtungen ergibt. Danach wird die durchschnittliche Gesamtnote aus den Zwischendurchschnitten der Bereiche berechnet, dabei allerdings die Gewichtung der zugeordneten Gruppe berücksichtigt.

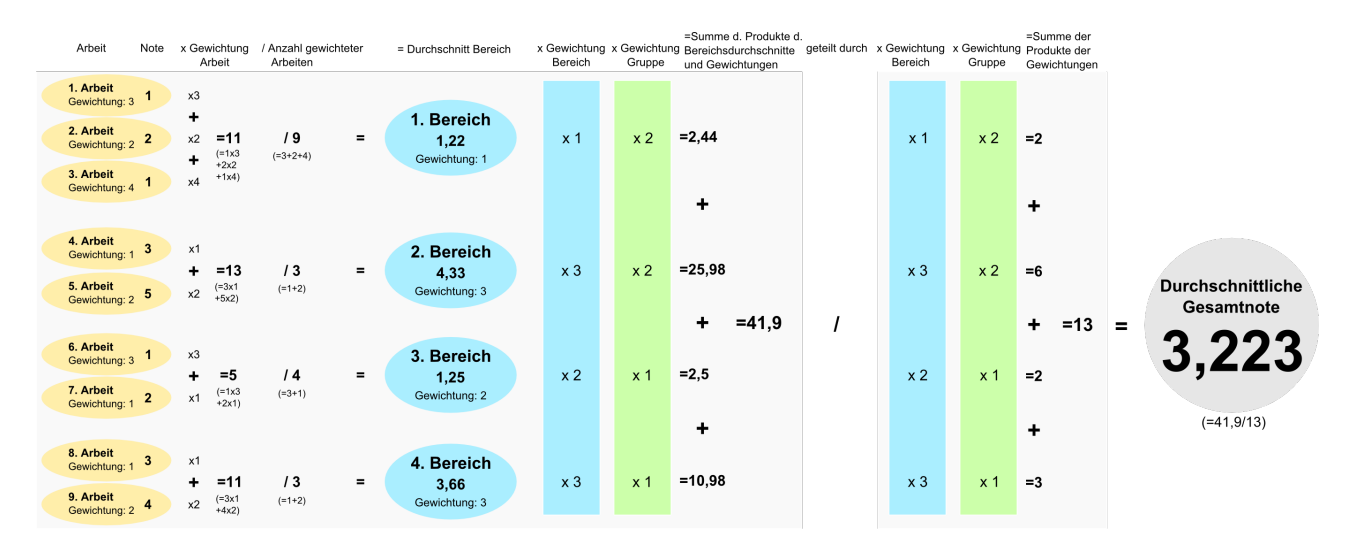

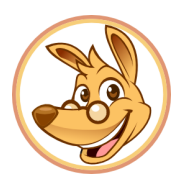

#### <span id="page-15-0"></span>1.2.3.4 **Nur Gruppen mit einbeziehen**

Diese Art der Durchschnitsberechnung tritt ein, wenn Sie in den Einstellungen 'Gruppen mit einbeziehen' gewählt haben, nicht aber 'Bereiche mit einbeziehen'. Bei dieser Berechnungsmethode werden keine Zwischendurchschnitte für die einzelnen Bereiche gebildet, sondern nur Zwischendurchschnitte für die Gruppen, aus denen dann die durchschnittliche Gesamtnote berechnet wird. Die Durchschnitte der Gruppen werden aus allen zugeordenten Noten, deren Gewichtungen und den Gewichtungen der entsprechenden Bereiche errechnet.

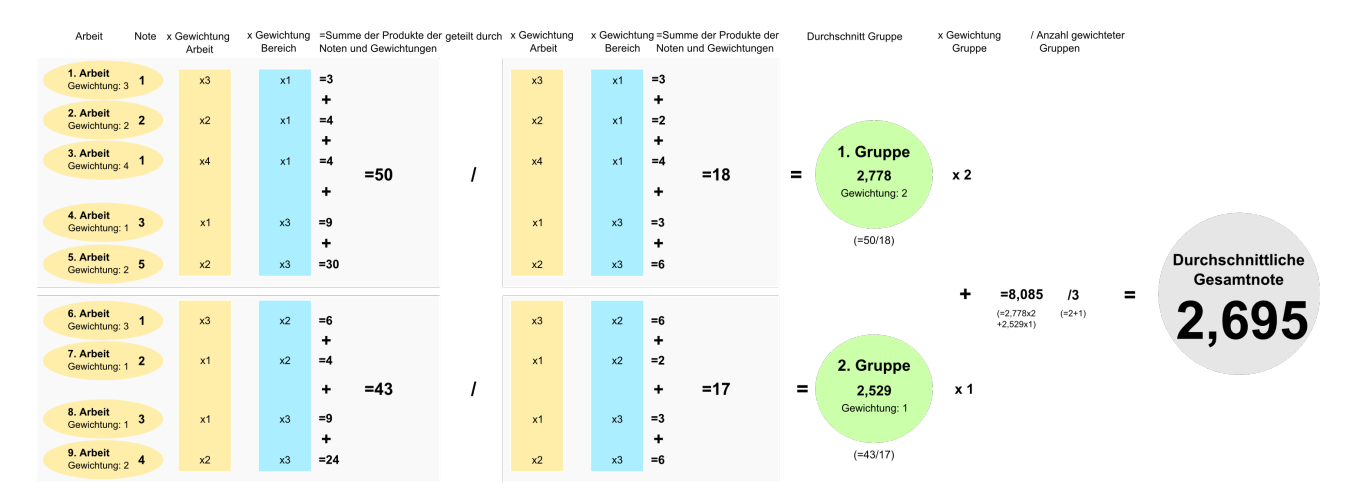

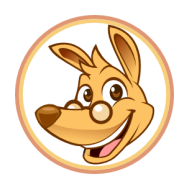

#### <span id="page-16-0"></span>**1.3. Gewichtung und Trennung der Halbjahre**

Bei Jumpian kann man bei der Berechnung der Jahreszeugnisnote die Halbjahre getrennt betrachten und, wenn gewünscht, auch unterschiedlich gewichten. Das bedeutet, dass zuerst die Zeugnisnote des ersten Halbjahres und die Durchschnittsnote des zweiten Halbjahres berechnet werden und diese dann (entsprechend ihrer Gewichtungen) zur Jahreszeugnisnote verrechnet werden.

ACHTUNG! Es wird dabei die ZEUGNISNOTE des ersten Halbjahres verwendet, aber die DURCHSCHNITTSNOTE des zweiten Halbjahres, da es ja in der Regel keine Zeugnisnote nur für das zweite Halbjahr gibt.

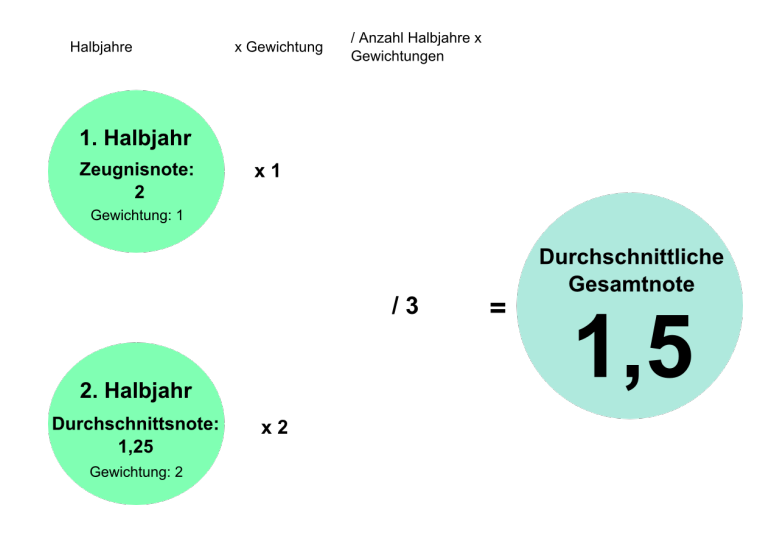

Um die Halbjahre getrennt zu betrachten, öffnen Sie das Fenster zur Berechnung der Jahres-Zeugnisnote für das entsprechende Fach unter "Einstellungen für Notenverwaltung" -> "Optionen für [Fach]" -> "Berechnung der Zeugnisnote..." und wählen Sie "Halbjahre getrennt betrachten". Wollen Sie die Halbjahre auch noch unterschiedlich gewichten, können Sie dies auch hier einstellen.

Möchten Sie, dass alle Noten/Gruppen/Bereiche gleich in die Jahreszeugnisnote mit einfließen wählen Sie "Standard", diese Option ist auch standardmäßig vom Programm ausgewählt.

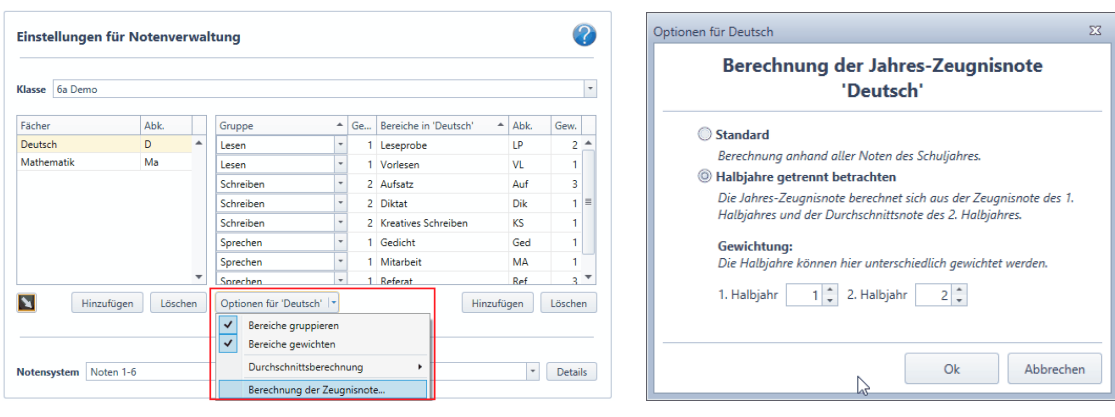